# EP-MVP3G-M EP-MVP3G2 EP-MVP3G5

## **ISA/PCI/AGP Mainboard with Onboard PCI IDE and Super** Multi-I/O

#### **TRADEMARK**

All products and company names are trademarks or registered trademarks of their respective holders.

*These specifications are subject to change without notice.*

*Manual Revision 10.2 September 30, 1999*

#### **User Notice**

No part of this product, including the product and software may be reproduced, transmitted, transcribed, stored in a retrieval system, or translated into any language in any form without the express written permission of EPoX Computer Company (hereinafter referred to as EPoX) except for documentation kept by the purchaser for backup purposes.

We provide this manual "as is" without warranty of any kind, either expressed or implied, including but not limited to the implied warranties or conditions of merchantability or fitness for a particular purpose. In no event shall EPoX be liable for any loss of profits, loss of business, loss of use or data, interruption of business or for indirect, special incidental, or consequential damages of any kind, even if EPoX has been advised of the possibility of such damages arising from any defect or error in the manual or product. EPoX may revise this manual from time to time without notice. For updated BIOS, drivers, or product release information you may visit our websites at http://www.epox.com or http://www.epox.com.tw.

Products mentioned in this manual are mentioned for identification purposes only. Product names appearing in this manual may or may not be registered trademarks or copyrights of their respective companies. **The product name and revision number are both printed on the mainboard itself.**

### **Handling Procedures**

Static electricity can severely damage your equipment. Handle the EP-MVP3G-M/2/5 and any other device in your system with extreme care and avoid unnecessary contact with system components on the mainboard. Always work on an antistatic surface to avoid possible damage to the mainboard from static discharge. Always have the power supply unplugged and powered off when inserting and removing devices within the computer chassis. EPoX assumes no responsibility for any damage to the EP-MVP3G-M/2/5 mainboard that results from failure to follow instruction or failure to observe safety precautions.

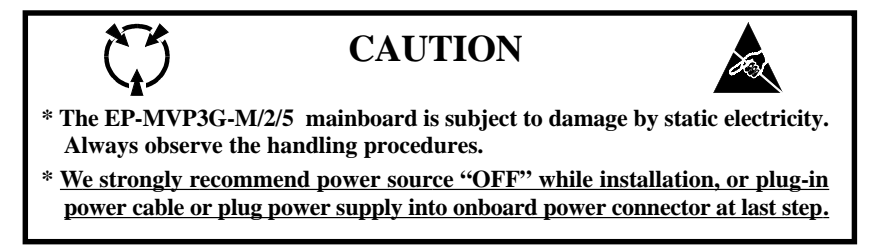

#### **Technical Support Services**

If you need additional information, help during installation or normal use of this product, please contact your retailer. Your retailer will have the most current information about your configuration. If your retailer cannot help, you may visit our online technical support website and/or contact our support technicians at the locations listed below.

Record your serial number before installing your EP-MVP3G-M/2/5 mainboard. (The serial number is located near the PCI slots at the edge of the board.)

#### **EP-MVP3G-M/2/5 serial number:**

#### **Contacting Technical Support**

\_\_\_\_\_\_\_\_\_\_\_\_\_\_\_\_\_\_\_\_\_\_\_\_\_\_\_\_\_\_

EPoX technical support is working hard to answer all of your questions online. From our website you can find answers to many common questions, drivers, BIOS updates, tech notes, and important technical bulletins. If you are still unable to locate the solution you are seeking, you always have the option to contact our support technicians directly.

#### **North American website (English language)**

http://www.epox.com sales@epox.com support@epox.com

#### **European website (Multi-language)**

http://www.epox.nl sales@epox.nl support@epox.nl

#### **Taiwan website (Chinese language)**

http://www.epox.com.tw sales@epox.com.tw support@epox.com.tw

#### *Thank you for using EPoX mainboards!*

*Copyright 1999 EPoX Computer Company. All rights reserved.*

## Table of Contents

#### Page

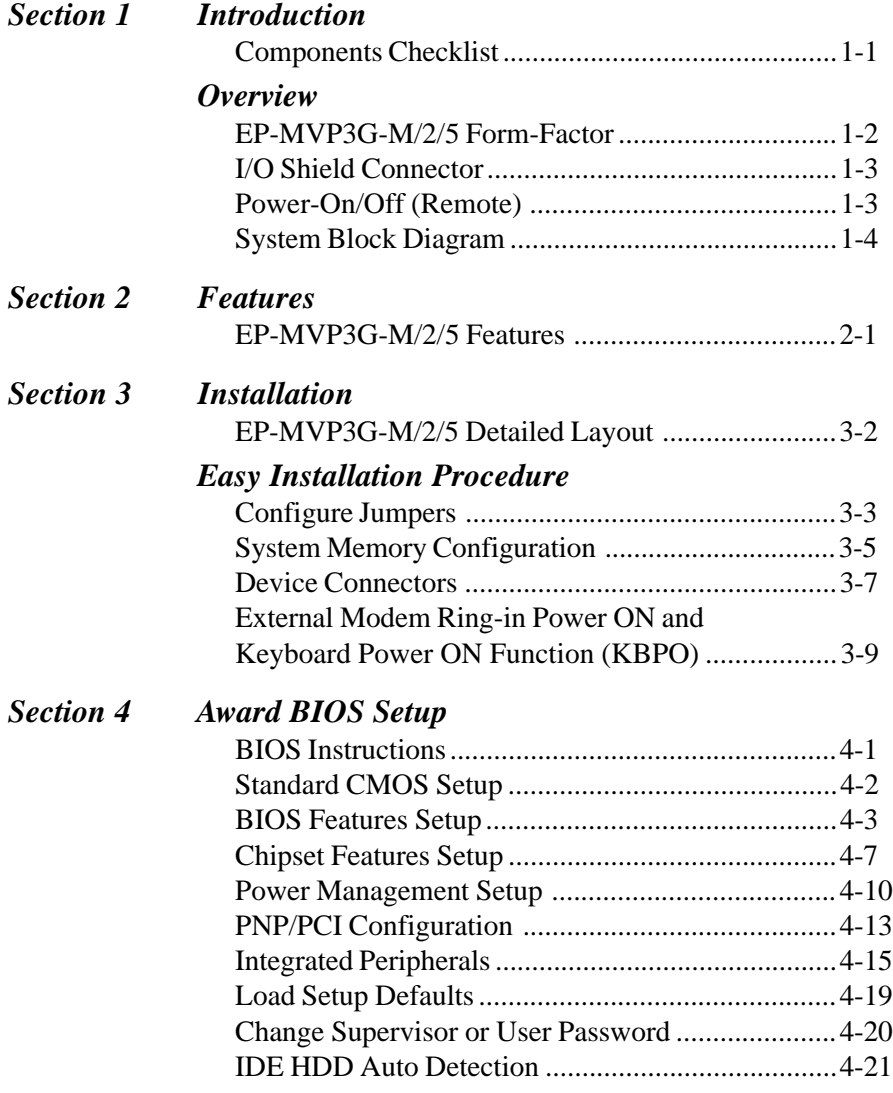

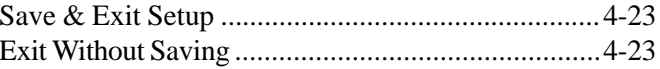

## Appendix

## Appendix A

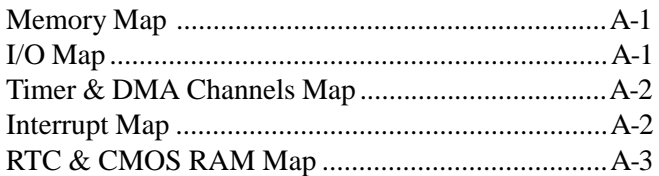

#### **Appendix B**

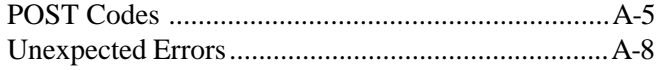

## Page Left Blank

## Section 1 INTRODUCTION

#### Components Checklist

- ü A. (1) One mainboard
- B. (1) One user's manual
- C. (1) Floppy ribbon cable
- D. (1) IDE ribbon cable ATA-66 IDE ribbon cable (EP-MVP3G2/5 only)
- E. (1) PS/2 to AT keyboard connector adapter (optional)
	- F. (1) Ultra DMA IDE driver diskette
		- (1) AGP Drivers

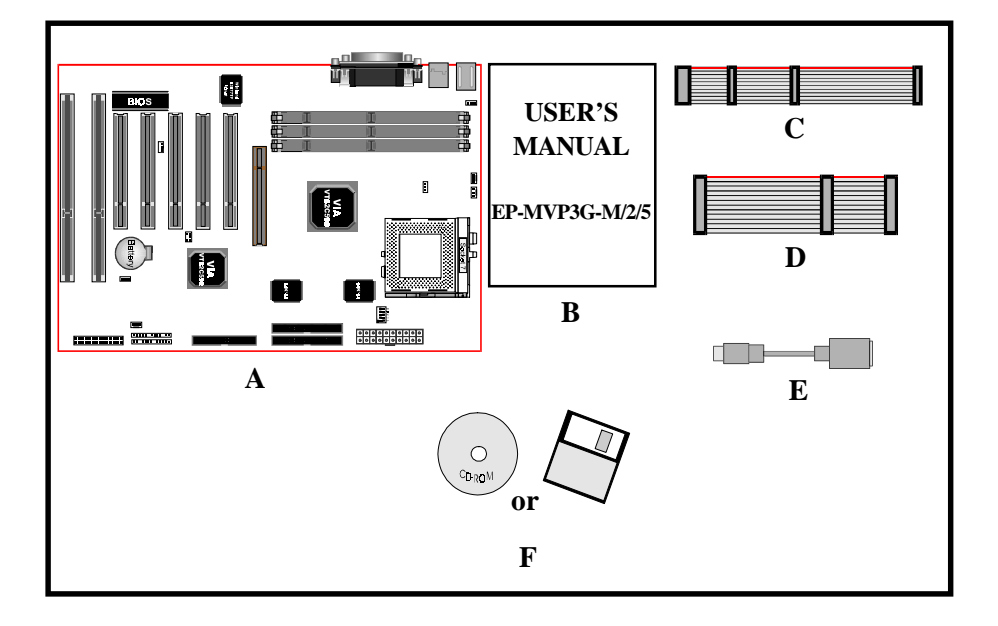

#### EP-MVP3G-M/2/5 Form Factor

The EP-MVP3G-M/2/5 is designed with ATX form factor - the new industry standard of chassis. The ATX form factor is essentially a Baby-AT baseboard rotated 90 degrees within the chassis enclosure and a new mounting configuration for the power supply. With these changes the processor is relocated away from the expansion slots, allowing them all to hold full length add-in cards. ATX defines a double height aperture to the rear of the chassis which can be used to host a wide range of onboard I/O. Only the size and position of this aperture is defined, allowing PC manufacturers to add new I/O features (e.g.; TV input, TV output, joystick, modem, LAN, etc.) to systems. This will help systems integrators differentiate their products in the marketplace, and better meet your needs.

- Smaller size promotes a smaller system size.
- I/O shield does not need to be retooled in an ATX 2.01 or later. Mainboard could be used in an ATX 2.01-compliant.
- A smaller power supply cam be used. High integration on mainboard reduces the system costs.

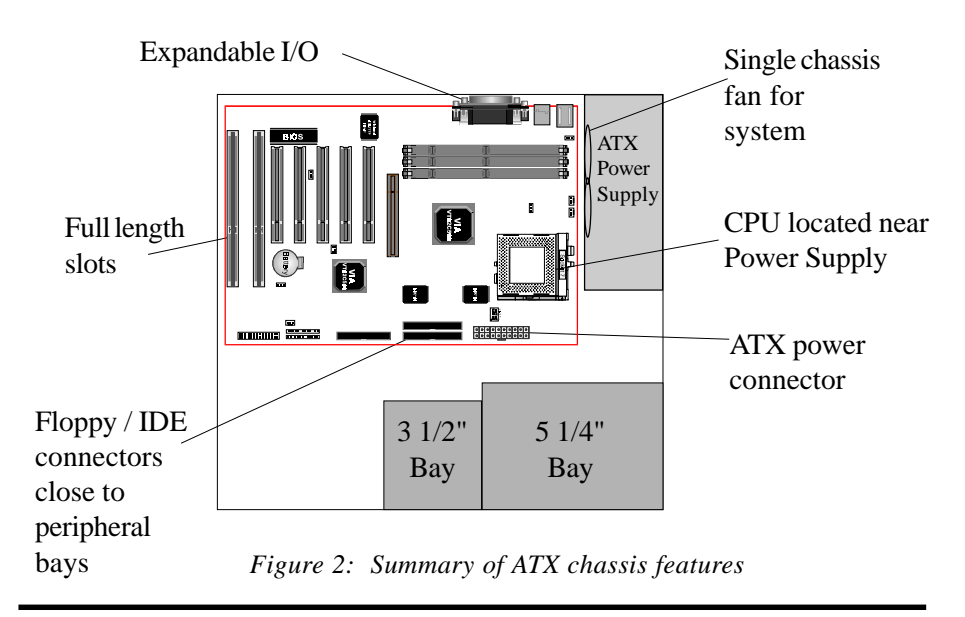

**Page 1-2**

#### I/O Shield Connector

The EP-MVP3G-M/2/5 is equipped with an I/O back panel.Please use the appropriate I/O shield (figure 3).

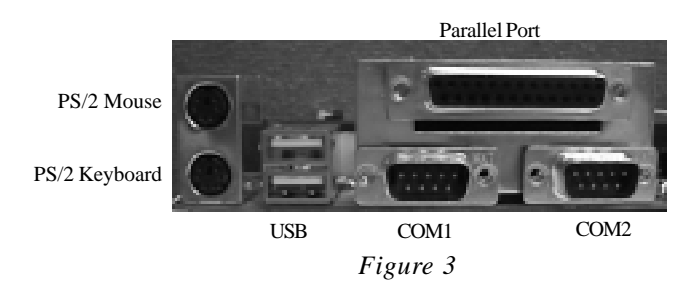

### Power-On/Off (Remote)

**The EP-MVP3G-M/2/5** has a single 20-pin connector for ATX power supplies. For ATX power supplies that support the **Remote On/Off** feature, this should be connected to the systems front panel for system Power On/Off button. The systems power On/Off button should be a momentary button that is normally open.

**The EP-MVP3G-M/2/5** has been designed with "Soft Off" functions. You can turn Off the system from one of two sources: The first is the front panel Power On/Off button, and the other is the "Soft Off" function (coming from the EP-MVP3G-M/2/5's onboard circuit controller) that can be controlled by the operating system. Windows 95/98 will control this when the user clicks that they are ready to Shutdown the system.

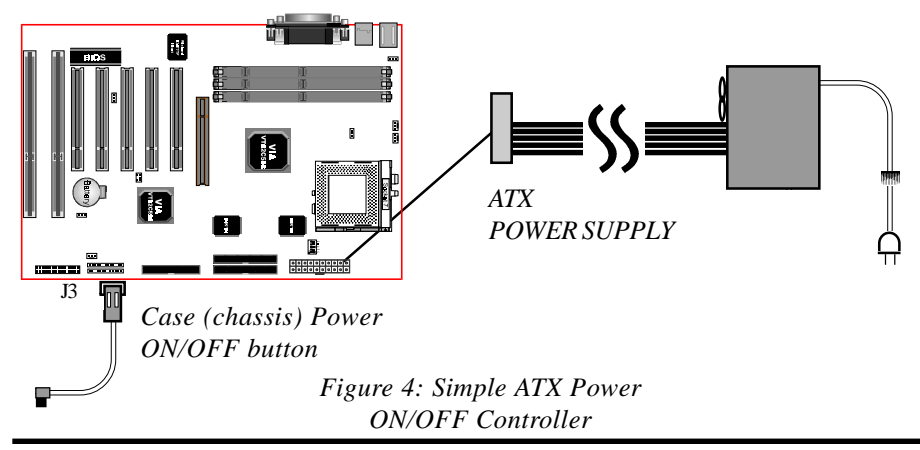

#### System Block Diagram

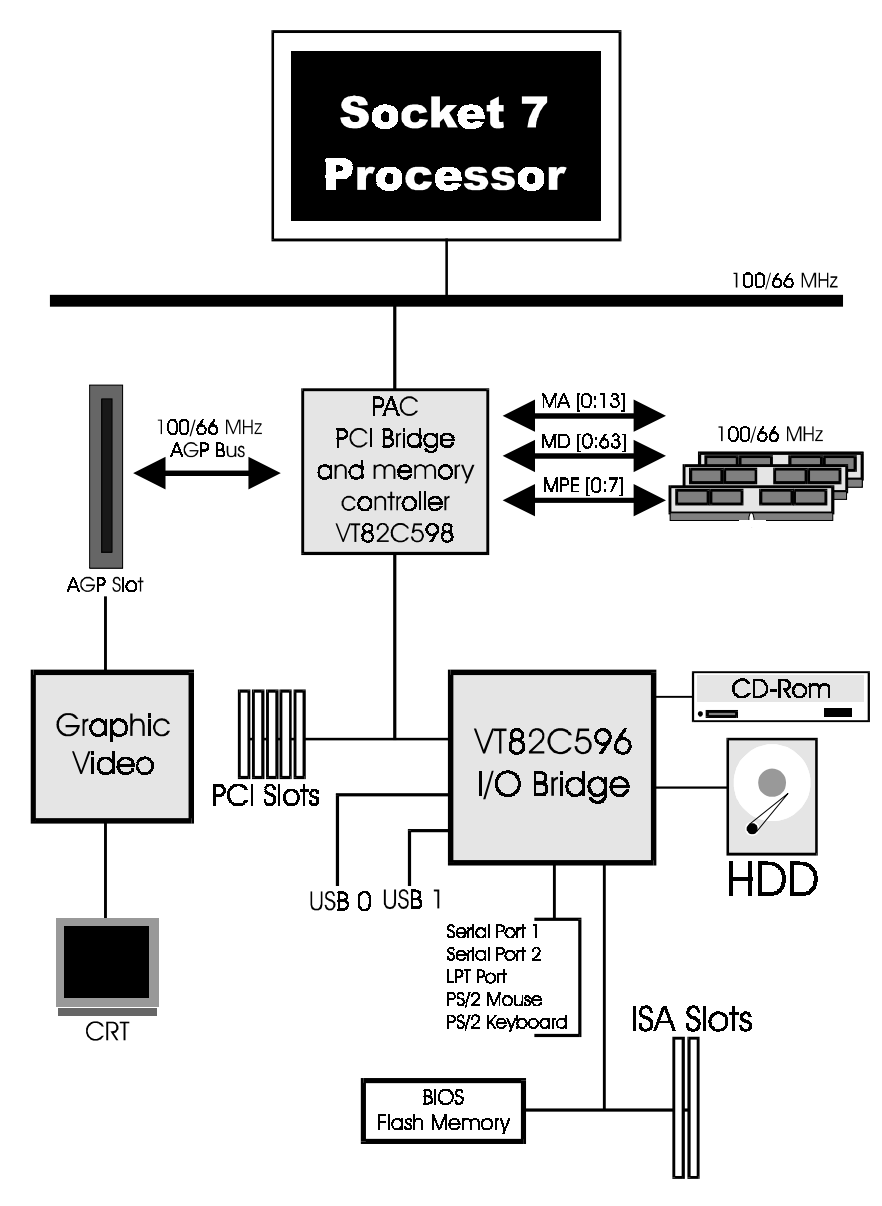

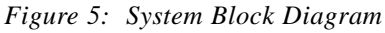

**Page 1-4**

## Section 2 FEATURES

#### EP-MVP3G-M/2/5 Features:

- Intel **Pentium**® Processor, Pentium Processor with MMX technology, AMD K6/K6-2/K6 III, Cyrix 6x86MX/MII & *idt* C6/Winchip operating at **133 ~ 500 MHz** with **321 ZIF socket 7** provides scalability to accept faster Processors in the future.
- Supports ESDJ (Easy Setting Dual Jumper) function for CPU selection.
- Designed with VIA MVP3 AGPset.
- Supports up to 384 MB of DRAM (minimum of 16 MB) on board, You can use 168-pin DIMM x 3. (please see Section 3-2).
- The EP-MVP3G-M/EP-MVP3G2 Supports 1MB L2 cache. The EP-MVP3G5 supports 2MB L2 cache.
- Supports (2) 16 bit ISA slots, (5) 32 bit PCI slots, (1) AGP Slot and provides (2) independent high performance PCI IDE interfaces capable of supporting PIO Mode 3/4 and Ultra DMA 33/66 devices. The EP-MVP3G-M/2/5 supports (5) PCI Bus Master slots and a jumperless PCI INT# control scheme which reduces configuration confusion when plugging in PCI card(s).
- Supports ATAPI (e.g. CD-ROM) devices on both Primary and Secondary IDE interfaces.
- Designed with Integrated Multi I/O: (1) floppy port, (1) parallel port (EPP, ECP), and (2) serial ports (16550 Fast UART). Note: Japanese "Floppy 3 mode" is also supported
- Features Award Plug & Play BIOS. With Flash Memory you can always upgrade to the current BIOS as they are released. (http://www.epox.com please visit our Technical Support section for the latest updates)
- Includes a PS/2 mouse connector.

- allows use of a PS/2 keyboard.
- EP-MVP3G-M/2/5 utilizes a Lithium battery which provides environmental protection and longer battery life.
- Built-in ATX 20-pin power supply connector.
- Software power-down when using Windows® 95/98.
- Supports ring-in feature (remote power-on through external modem, allows system to be turned on remotely).
- Resume by Alarm Allows your system to turn on at a preselected time.
- Supports CPU Hardware sleep and SMM (System Management Mode).
- Supports USDM software to offer motherboard various status.
- Supports the CPU, PWR and Chassis fan Auto stop in sleep mode.
- Supports the system Power LED (PANEL) blanks in the sleep mode.
- Supports Keyboard Power ON function (KBPO).
- Built-in WOL (Wake On Lan) Connector.
- Built-in SB-LINK Header for Creative Labs Sound Blaster compatabile AWE64D PCI Sound Card.

## Section 3 INSTALLATION

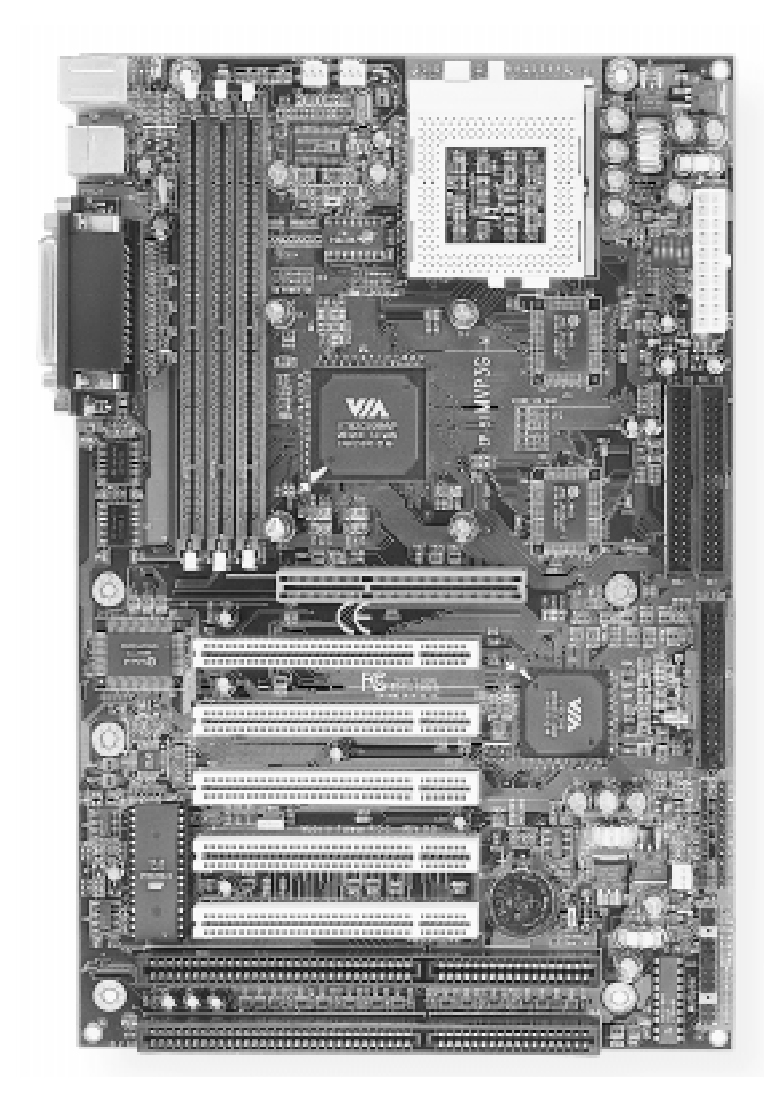

### **EP-MVP3G-M/2/5 Detailed Layout**

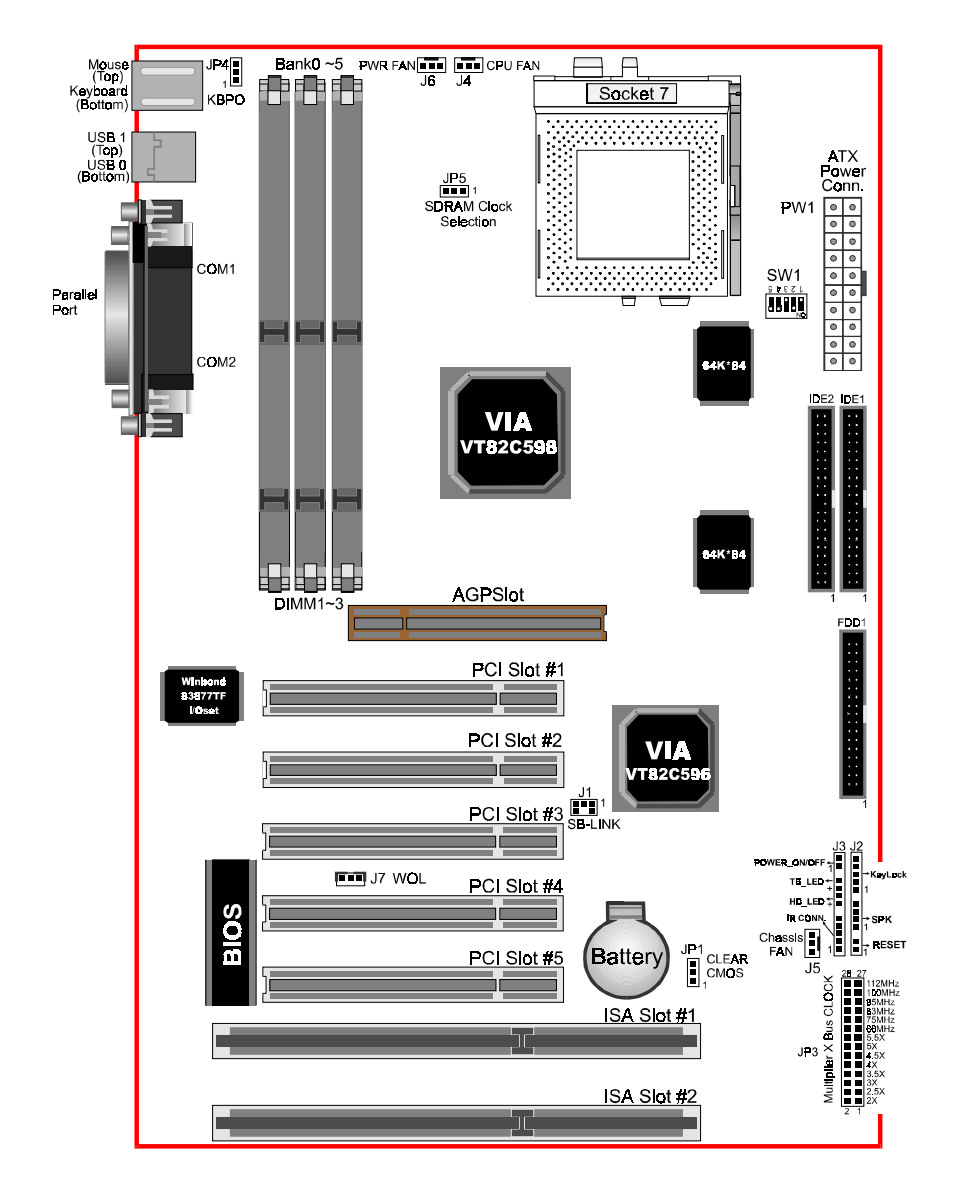

*Figure 1*

#### Easy Installation Procedure

The following must be completed before powering on your new system:

- **3-1. Configure Jumpers**
- **3-2. System Memory Configuration**
- **3-3. Device Connectors**
- **3-4. External Modem Ring-in Power On and Keyboard Power On Function (KBPO)**

#### Section 3-1 Configure Jumpers

We design this motherboard with the fewest jumpers to make your install fast and easy.

#### *Note: The jumpers as shown below are in their correct physical orientation. (Figure 1)*

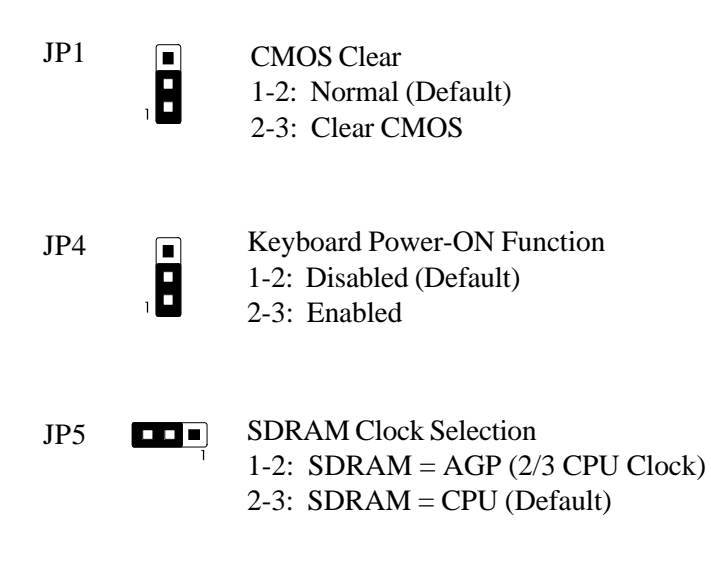

#### *CPU Selection*

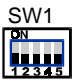

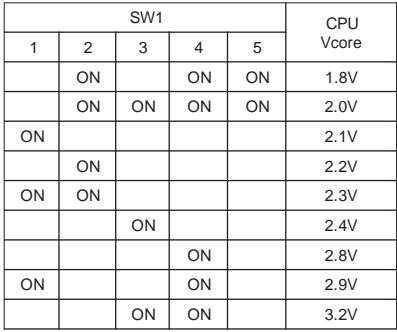

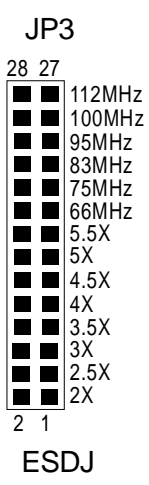

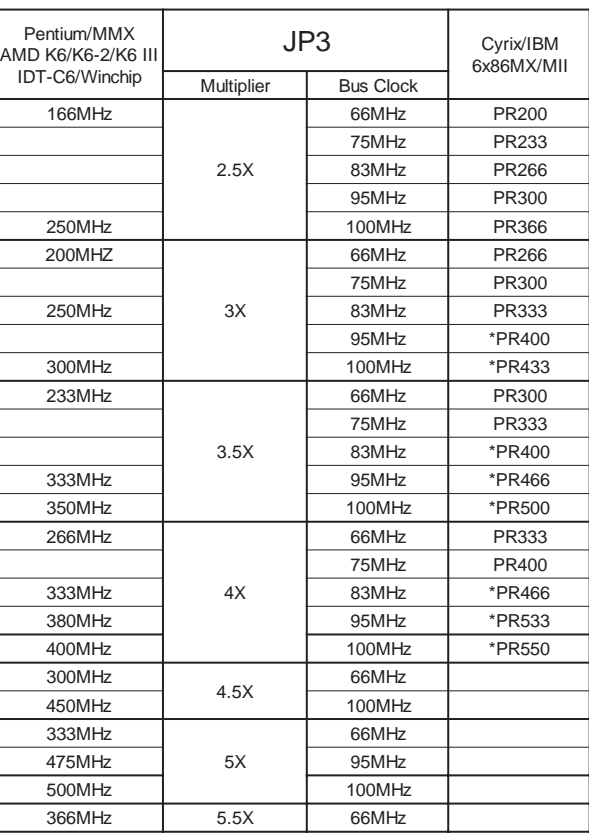

\* Reserved

#### Section 3-2 System Memory Configuration

#### Memory Layout

The EP-MVP3G-M/2/5 supports (3) 168-pin DIMMs (Dual In-line Memory Module). The DIMMs can be either EDO (Extended Data Out) or SDRAM (Synchronized DRAM). The DIMMs may be installed using just one chip.

- DIMM SDRAM may be 83MHz (12ns), 100MHz (10ns) or 125MHz (8ns) bus speed.
- If you use both 50ns and 60ns memory you must configure your BIOS to read 60ns.
- When using Synchronous DRAM we recommend using the 4 clock variety over the 2 clock.

Figure 2 and Table 1 show several possible memory configurations using both SIMM and DIMM.

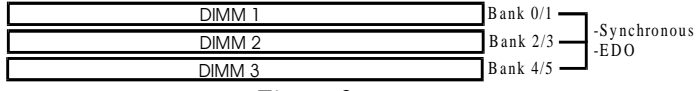

| <b>Total Memory</b>  | DIMM <sub>1</sub><br>(Bank 0/1)                   | DIMM <sub>2</sub><br>(Bank 2/3)                      | DIMM <sub>3</sub><br>(Bank 4/5)                   |
|----------------------|---------------------------------------------------|------------------------------------------------------|---------------------------------------------------|
| $= 128MB$<br>Maximum | EDO/SDRAM*<br>8MB, 16MB, 32MB,<br>64MB, 128MB X 1 | None                                                 | None                                              |
| $= 256MB$<br>Maximum | EDO/SDRAM*<br>8MB, 16MB, 32MB,<br>64MB, 128MB X 1 | EDO/SDRAM*<br>8MB, 16MB, 32MB.<br>64MB.<br>128MB X 1 | None                                              |
| $= 384MB$<br>Maximum | EDO/SDRAM*<br>8MB, 16MB, 32MB,<br>64MB, 128MB X 1 | EDO/SDRAM*<br>8MB, 16MB, 32MB,<br>64MB, 128MB X 1    | EDO/SDRAM*<br>8MB, 16MB, 32MB,<br>64MB, 128MB X 1 |

*Figure 2*

*Table 1*

- *\* SDRAM only supports 8, 16, 32, 64, 128MB DIMM modules.*
- *\* We recommend to use PC100 Memory Module for bus speed between 66MHz and 100MHz.*
- *\* Using non-compliant memory with higher bus speed (over clocking) may severely compromise the integrity of the system.*

#### DIMM Module Installation

Figure 3 displays the notch marks and what they should look like on your DIMM memory module.

DIMMs have 168-pins and two notches that will match with the onboard DIMM socket. DIMM modules are installed by placing the chip firmly into the socket at a 90 degree angle and pressing straight down (figure 4) until it fits tightly into the DIMM socket (figure 5).

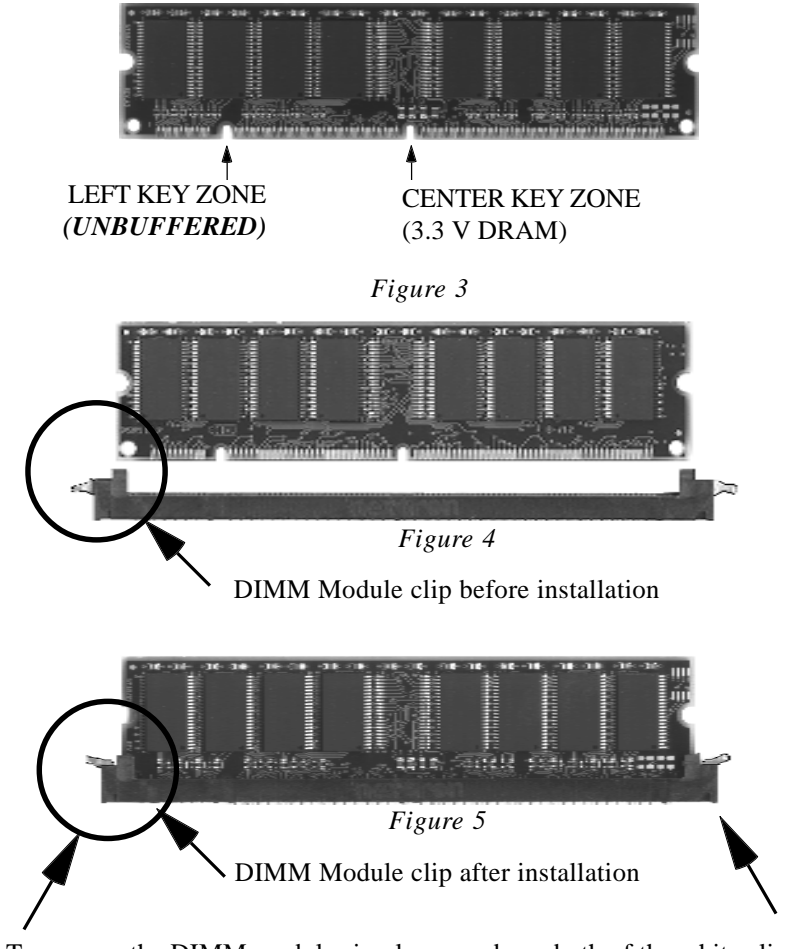

To remove the DIMM module simply press down both of the white clips on either side and the module will be released from the socket.

#### Section 3-3 Device Connectors

#### **Please install the motherboard into the chassis.**

Now that your motherboard is installed you are ready to connect all your connections (figure 6).

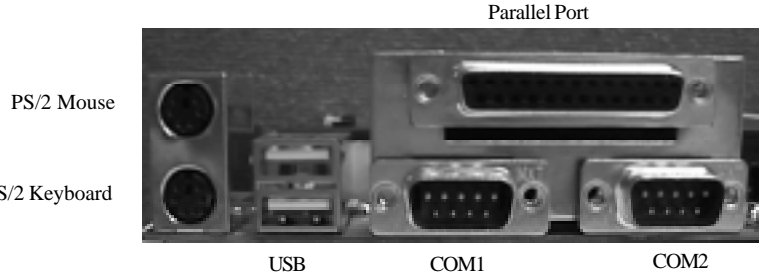

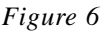

PS/2 Keyboard

- **J2,J3**: Chassis Panel Connector
	- Power\_LED, Speaker, Reset, Power\_ON/OFF, Turbo LED and HDD LED, IR Connector
- **J4**: CPU Fan Power
	- A plug-in for the CPU Fan Power
- **J4**: Power Fan Power
	- A plug-in for the Power supply Fan
- **J6**: Chassis Fan Power
	- A plug-in for the chassis Fan Power
- **J7**: WOL (Wake On Lan) Connector
- **J8**: SB\_LIBK Connector
- **IDE1**: Primary IDE Connector
- **IDE2**: Secondary IDE Connector
- **FDD1**: Floppy Controller Connector
- **PW1**: ATX Power Connector
	- 20-pin power connector

#### Device Connectors (continued)

(This is connected to the power button on the case. Using the Soft-Off by Pwr-BTTN feature, you can choose either Instant Off (turns system off immediatly), or 4 sec delay (you need to hold the button down for 4 seconds before the system turns off). When the system is in 4 sec delay mode, there is a special feature to make the system to go into suspend mode when the button is pressed momentarily.)

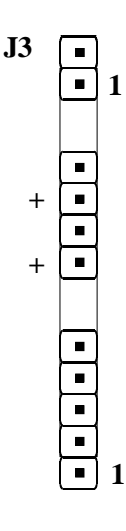

**Power On/Off**

**Turbo LED indicator** - LED ON when higher speed is selected

**IDE LED indicator** - LED ON when Onboard PCI IDE Hard disks is activate

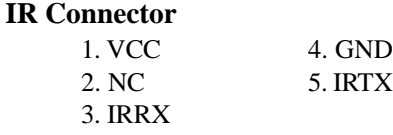

**Power LED** - Power LED connector **J2** 1. Power LED(+) 4. NC  $\blacksquare$ 2. N/C 5. GND  $\blacksquare$ 3. GND  $\blacksquare$ **1**  $\blacksquare$ **Speaker** - Connect to the system's speaker for beeping  $\blacksquare$  $\blacksquare$ 1. Speaker 3. GND  $\blacksquare$ 2. N/C 4. GND  $\blacksquare$ **1 Reset** - Closed to restart system.  $\blacksquare$ **1**

**Page 3-8**

#### Section 3-4 External Modem Ring-in Power ON and Keyboard Power ON Functions (KBPO)

On the basis of bounded functions in I/O chipset, the two serial ports are able to support the External Modem Ring-in Power ON function. Once users connect the external modem to COM1 or COM2, the EP-MVP3G-M/2/5 mainboard allows users to turn on their system through the remote and host's dial-up control.

#### **Exclusive Keyboard Power ON Function**

To innovate a unique feature to benefit users, we devoted the easiest and most convenient way to turn on your system based on the the ATX power supply.

How to work with it

**Step 1:** Please check JP4 at the position 1-2 after you finished the system installation.

JP4 **Keyboard Power-ON Function**<br>1-2: Disabled (Default) 1-2: Disabled (Default) 2-3: Enabled

- **Step 2:** You can enjoy the Keyboard Power ON function (KBPO) by *pressing any 2 key and BUTTON only to turn on your system.* Your system will be turned on automatically, after releasing the keys. To power off you system, you can use the Soft-OFF function under Windows 95.
	- *Notes:* Intel ATX version 2.0 specification has recommended you use the power supply with 0.72A(720mA) in 5.0VSB. With our this mainboard, the 5.0VSB standby power only has to be  $> = 0.2A$ *(200mA)* then you can enjoy this unique benefit. However, the ATX power supply which is  $< 0.2$  (200mA) is still applicable to your system by placed JP4 at the position 2-3 to disable this feature.

## Page Left Blank

## Section 4 AWARD BIOS SETUP

#### BIOS Instructions

Award's ROM BIOS provides a built-in Setup program which allows user to modify the basic system configuration and hardware parameters. The modified data will be stored in a battery-backed CMOS, so that data will be retained even when the power is turned off. In general, the information saved in the CMOS RAM will stay unchanged unless there is a configuration change in the system, such as hard drive replacement or a device is added.

It is possible for the CMOS battery to fail, this will cause data loss in the CMOS only. If this does happen you will need to reconfigure your BIOS settings.

#### **To enter the Setup Program :**

Power on the computer and press the <Del> key immediately, this will bring you into the BIOS CMOS SETUP UTILITY

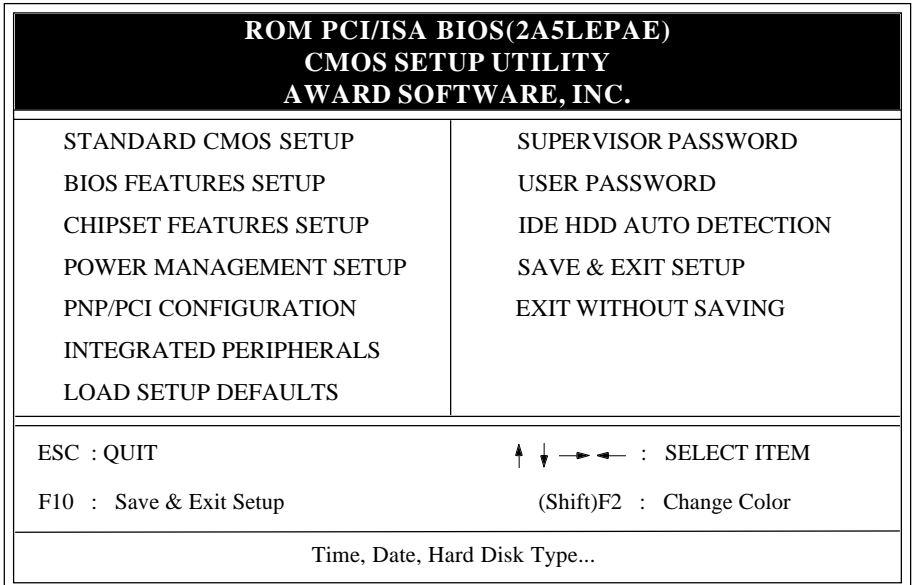

#### **Figure 4-1 CMOS SETUP UTILITY**

The menu displays all major selection items. Select the item you need to reconfigure. The selection is made by moving cursor (press any direction key ) to the item and press the 'Enter' key. An on-line help message is displayed at the bottom of the screen as the cursor is moving to various items which provides a better understanding of each function. When a selection is made, the menu of selected item will appear so the user can modify the associated configuration parameters.

#### 4-1 STANDARD CMOS SETUP

Choose "**STANDARD CMOS SETUP**" in the **CMOS SETUP UTILITY** Menu (Fig. 4-1). The **STANDARD CMOS SETUP** allows user to configure system setting such as the current date and time, type of hard disk installed, floppy type, and display type. Memory size is auto-detected by the BIOS and displayed for your reference. When a field is highlighted (use direction keys to move cursor and <Enter> key to select), the entries in the field will be changed by pressing <PgDn> or <PgUp> keys or user can enter new data directly from the keyboard.

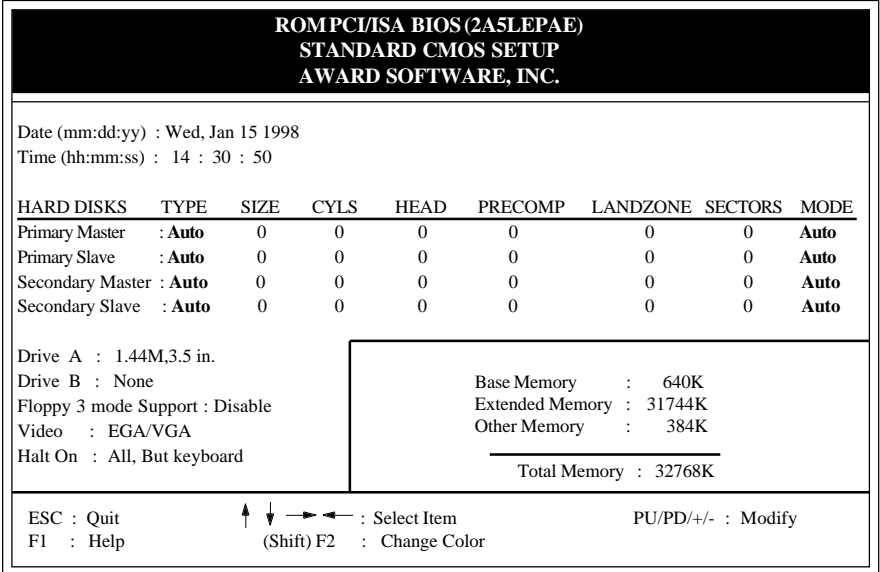

#### **Figure 4-2 STANDARD CMOS SETUP**

- **Note: If the Primary Master/Slave and the Secondary Master/Slave are set as "Auto", the hard disk size and model will be auto-detected.**
- **Note:** The "**Halt On :**" field is to determine when to halt the system by the BIOS if an error occurrs.

### 4-2 BIOS FEATURES SETUP

By selecting the "**BIOS FEATURES SETUP**" option in the **CMOS SETUP UTILITY** menu, user can change system related parameters in the displayed menu. This menu shows all of the manufacturer's default values of this mainboard. Again, user can move the cursor by pressing direction keys and  $\langle PgDn \rangle$  or  $\langle PgUp \rangle$  keys to modify the parameters. Pressing [F1] key to display help message of the selected item.

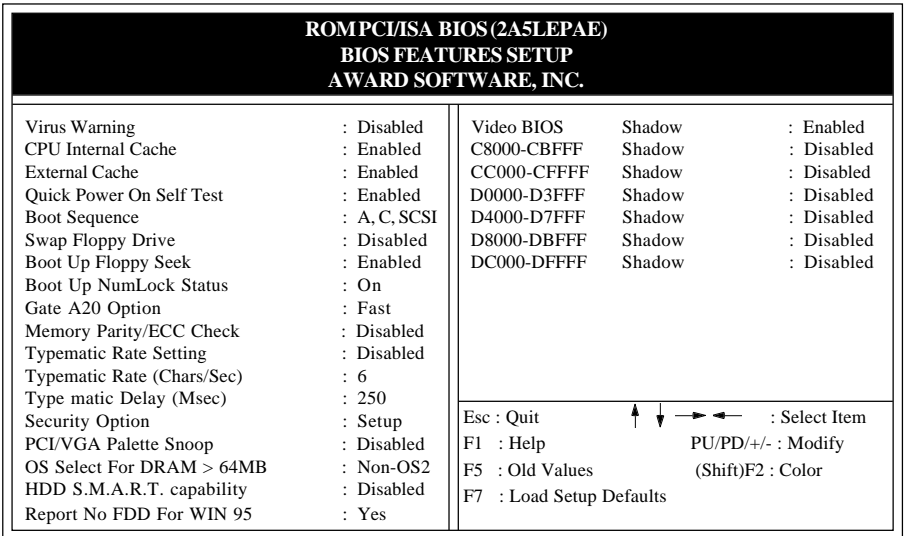

#### **Figure 4-3 BIOS FEATURES SETUP**

**Virus Warning:** This category flashes on the screen. During and after the system boots up, any attempt to write to the boot sector or partition table of the hard disk drive will halt the system and an error message will appear. You should then run an anti-virus program to locate the virus. Keep in mind that this feature protects only the boot sector, not the entire hard drive. Default value is Disabled.

*Enabled* **:** Activates automatically when the system boots up causing a warning message to appear when any attempt to access the boot sector or hard disk partition table.

*Disabled*: No warning message to appear when any attempt to access the boot sector or hard disk partition table.

**CPU Internal Cache / External Cache:** These two categories speed up memory access. However, it depends on CPU/chipset design. The default value is Enabled. If your CPU is without Internal Cache then this item "CPU Internal Cache" will not be shown.

*Enabled* **:** Enable cache.

*Disabled* **:** Disable cache.

**Quick Power On Self Test:**This category speeds up Power On Self Test (POST) after you power on the computer. If it is set to Enable, BIOS will shorten or skip some checking items during POST.

*Enabled* **:** Enable quick POST.

*Disabled***:** Normal POST.

**Boot Sequence:**This category determines which drive is searched first for the O/S(Operating System).The default value is A,C.

*A,C* **:** The system will search for floppy disk drive first then hard disk drive. *C,A* **:** The system will search for hard disk drive first then floppy disk drive.

**Swap Floppy Drive:** This will swap your physical drive letters A&B if you are using two floppy disks. The default value is Disabled. *Enabled* : Floppy A & B will be swapped under the O/S. *Disabled* **:** Floppy A & B will be not swapped.

**Boot Up Floppy Seek:** During Power-On-Self-Test (POST), BIOS will determine if the installed floppy drive is 40 or 80 tracks. Only 360K type is 40 tracks while 760K, 1.2M and 1.44M are all 80 tracks. The default value is Enabled. *Enabled* **:** BIOS searches for floppy disk drive to determine if it is 40 or 80 tracks. Note that BIOS cannot tell from 720K, 1.2M or 1.44M drive type as they are all 80 tracks.

*Disabled*: BIOS will not search for the type of floppy disk drive by track number.

#### **EP-MVP3G-M/2/5 BIOS**

Note that there will not be any warning message if the drive installed is 360K.

**Boot Up NumLock Status:** The default value is On.

*On* **:** Keypad is number keys. *Off* **:** Keypad is arrow keys.

Gate A20 Option: This refers to the way the system addresses memory above 1MB (extended memory). The default value is Fast.

*Normal***:** The A20 signal is controlled by keyboard controller or chipset hardware. *Fast* : The A20 signal is controlled by Port 92 or chipset specific method.

**Typematic Rate Setting:** This determines the typematic rate.

*Enabled*: Enable typematic rate and typematic delay programming.

*Disabled*: Disable typematic rate and typematic delay programming. The system BIOS will use default value of 2 items and the default is controlled by the keyboard.

**Typematic Rate(Chars/Sec):** This is the number of characters that will be repeated by a keyboard press. The default is 6.

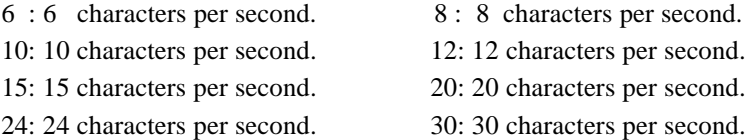

**Typematic Delay(Msec):** This determines the time between the first and second character displayed, when holding a key. The default is 250.

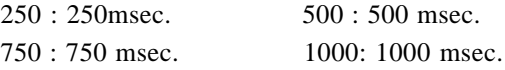

**Security Option:** This category allows you to limit access to the system and Setup, or just to Setup. The default value is Setup.

*System***:** The system will not boot and the access to Setup will be denied if the correct password is not entered at the prompt.

**Setup**: The system will boot, but the access to Setup will be denied if the correct password is not entered at the prompt.

**PCI/VGA Palette Snoop:** This filed controls the ability of a primary PCI VGA controller to share a common palette (when a snoop write cycles) with an ISA video card. The default value is Disabled.

*Enabled:* If an ISA card connects to a PCI VGA card via the VESA connector and the ISA card connects to VGA monitor and uses the RAMDAC of PCI card, the PCI/VGA Palette Snoop is enabled.

**Disabled:**Disable the VGA card Palette snoop function.

**OS Select For DRAM > 64MB**: Some operating systems require special handling. Use this option only if your system has greater than 64MB of memory. The default is Non-OS2.

*OS2:* Select this if you are running the OS/2 operating system with greater than 64MB of RAM.

*Non-OS2:* Select this for all other operating systems and configurations.

**HDD S.M.A.R.T capability:** Enabled SMART hard drive functions for compatible hardware. The default is Disabled.

*Enabled:* S.M.A.R.T features are available.

*Disabled:* S.M.A.R.T features will no be available.

**Report No FDD For WIN95**: This option allows BIOS to indicate whether WIN95 is with FDD or not. The Default value is Yes.

*NO:* Report No FDD for WIN95.

*YES:* Report FDD for WIN95

**Video BIOS Shadow:** It determines whether video BIOS will be copied to RAM. However, it is optional from chipset design. Video Shadow will increase the video speed.

*Enabled* **:** Video shadow is enabled. *Disabled***:** Video shadow is disabled.

**C8000 - CBFFF Shadow : CC000 - CFFFF Shadow: D0000 - D3FFF Shadow: D4000 - D7FFF Shadow: D8000 - DBFFF Shadow: DC000 - DFFFF Shadow:**

**Page 4-6**

These categories determine whether optional ROM will be copied to RAM by 16K byte or 32K byte per unit and the size depends on the chipset.

*Enabled* : Optional shadow is enabled.

**Disabled:** Optional shadow is disabled.

## 4-3 CHIPSET FEATURES SETUP

Choose the "**CHIPSET FEATURES SETUP**" in the **CMOS SETUP UTILITY** menu to display the following menu.

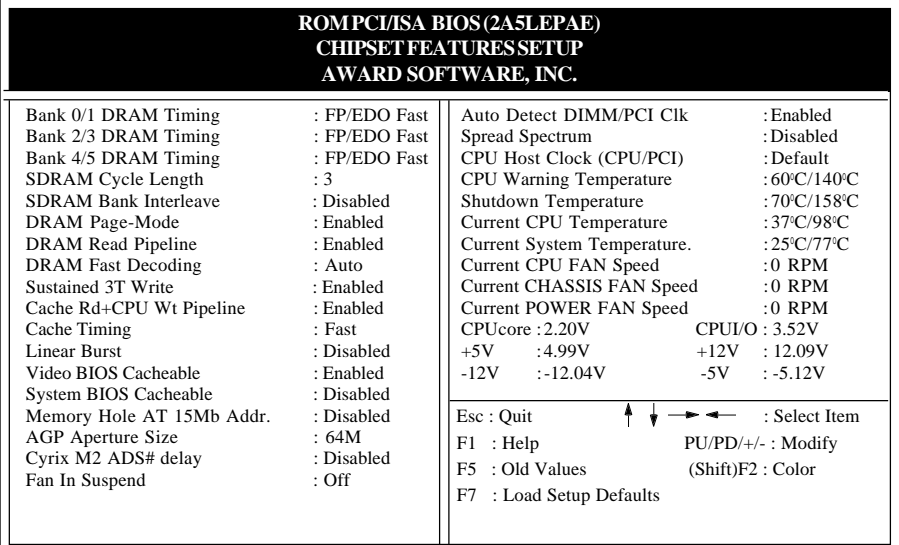

#### **Figure 4-4 CHIPSET FEATURES SETUP**

**Bank 0/1, 2/3, 4/5 DRAM Timing**: This value in this field is set by the system board manufacturer, depending on whether the board has paged DRAMs or EDO (extended data output) DRAMs.

The Choice: Bank 0/1, 2/3, 4/5.

**SDRAM Cycle length**: This setting defines the CAS timing parameter of the SDRAM in terms of clocks. The default is 3.

*2: Provides faster memory performance.*

*3: Provides better memory compatibility.*

**SDRAM Bank Interleave:** The default value is Disabled.

*Disabled* **:** Normal Setting.

*2 Bank/4 Bank***:** SDRAM 2 or 4 Bank Interleave.

**DRAM Page-Mode:** The item will active or inactive chipset page registers. *Enabled:* Page-Mode Enabled. *Disabled:* No page registers update and non Page-Mode operation.

**DRAM Fast Decoding:** The item will effective DRAM operation sequential.

**Video BIOS Cacheable**: This option copies the video ROM BIOS to fast RAM (C0000h to C7FFFh). The default is Enabled.

*Enabled: Enables the Video BIOS Cacheable to speed up the VGA Performance. Disabled: Will not use the Video BIOS Cacheable function.*

**System BIOS Cacheable**: This allows you to copy your BIOS code from slow ROM to fast RAM. The default is Disabled.

*Enabled: The option will improve system performance. However, if any program writes to this memory area, a system error may result. Disabled: System BIOS non-cacheable.*

**Memory Hole at 15M-16M Addr.:** The default value is Disabled.

*Disabled***:** Normal Setting.

*Enabled* : This field enableds the main memory (15~16MB) remap to ISA BUS.

**AGP Aperture Size:** The amount of the system memory that the AGP card is allowed to share. The options available are 4M, 8M, 16M, 32M, 64M, 128M, 256M. The default value is 64M.

#### **EP-MVP3G-M/2/5 BIOS**

**Auto Detect DIMM/PCI Clk**: Allows you to stop DIMM/PCI Clock drive when the DIMM site or PCI Slot are not plug. This item may help reduce EMI. The default is Enabled.

*Enabled:* Provides unused DIMM/PCI to stop.

*Disabled:* Provides the clock generator always driving.

**Spread Spectrum** : Allows you to active the Spread Spectrum Modulation function for reduce EMI. (Note: When Enabled the item that performance will be impacted). The default is Disabled.

*Enabled:* Provides the Spread Spectrum function from clock generator. *Disabled:* NO Spread Spectrum function.

**CPU Host Clock (CPU/PCI):** Allows the external clock to be modified depending upon what FSB has been selected. Should not be used to clock processor faster than it was designed for. The default is Default.

*66MHz FSB options:* Default, 66.6, 75, and 83.3MHz. *100MHz FSB options:* Default, 95, 100, 112, 124, and 133MHz.

**CPU Warning Temperature:** The default value is Disabled *Disabled* **:** Normal Setting. *Enabled***:** The options available is 50C/122F~70C/158F.

**Current System Temperature:** This is the current temperature of the system.

**Current CPU Temperature:** This is the current temperature of the CPU.

**Current CPU Fan Speed:** The current CPU fan speed in RPMs.

**Current CHASSIS FAN Speed:** The current chassis fan speed in RPMs .

**Current POWER FAN Speed:** The current power fan speed in RPMs .

**CPU(V) :** The voltage level of the CPU(Vio/Vcore).

**+5V, +12V:** The voltage level of the power supply.

#### 4-4 POWER MANAGEMENT SETUP

Choose the "**POWER MANAGEMENT SETUP**" in the **CMOS SETUP UTILITY** to display the following screen. This menu allows the user to modify the power management parameters and IRQ signals. In general, these parameters should not be changed unless it is absolutely necessary.

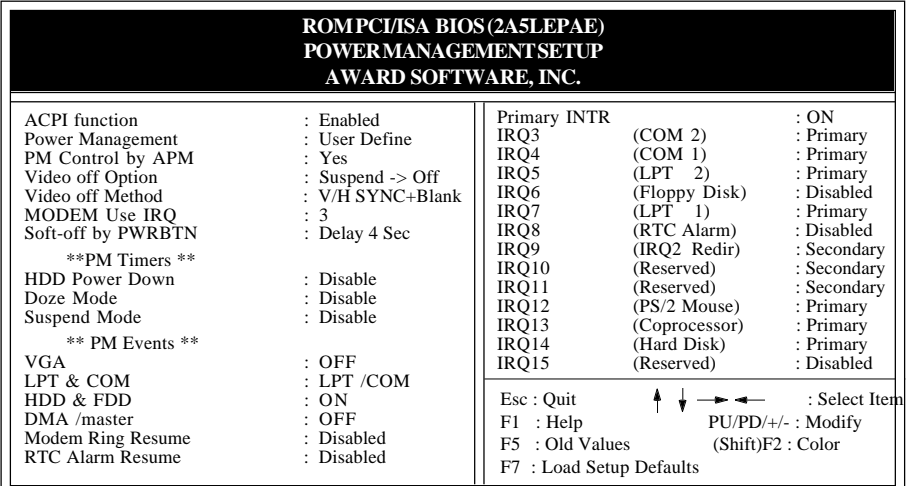

#### **Figure 4-5 POWER MANAGEMENT SETUP**

**ACPI function**: Use this to enable or disable ACPI power management functions. The default is enabled.

*Enabled: Enabled ACPI power management functions. Disabled: Disabled ACPI power management functions.*

You can only change the content of **Doze Mode**, **Standby Mode**, and **Suspend Mode** when the **Power Management** is set to '**User Define**'.

**Power Management**: Use this to select your Power Management selection. The default is User define.

*Disabled: The system operates in NORMAL conditions (Non-GREEN), and the Power Management function is disabled. Max. saving: Maximum power savings. Inactivity period is 1 minute in each mode.*

*Min. saving: Minimum power savings. Inactivity period is 1 hour in each mode.*

*User define: Allows user to define PM Timers parameters to control power saving mode.*

**PM controlled APM:** This option shows weather or not you want the Power Management to be controlled the Advanced Power Management (APM). The default is Yes.

*Yes: APM controls your PM No: APM does not control your PM*

**Video Off option**: Tells you what time frame that the video will be disabled under current power management settings. The default is Suspend -> Off.

*Standby: Video powers off after time shown in standby mode setting. Doze: Video powers off after time shown in doze mode setting. Suspend: Video powers off after time shown in suspend mode setting. N/A: Video power off not controlled by power management.*

**Video Off Method**: This option allows you to select how the video will be disabled by the power management. The default is  $V/H$  Sync + Blank

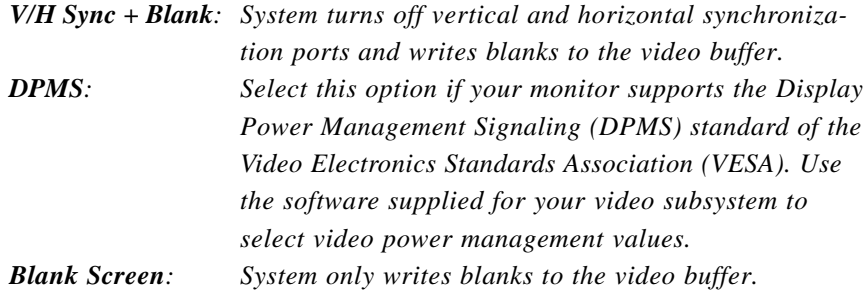

**MODEM Use IRQ**: Name the interrupt request (IRQ) line assigned to the modem (if any) on your system. Activity of the selected IRQ always awakens the system. Default is IRQ 3.

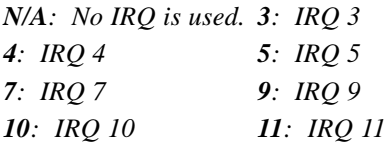

**Soft-Off by PWR-BTTN:** Use this to select your soft-off function.

The default is Delay 4 sec.

*Instant Off: Turns off instantly. Delay 4 Second : Turns off after a 4 second delay. If momentary press of button, the system will go into Suspend Mode. Press again to take system out of Suspend Mode.*

This mainboard supports HDD Power Down, Doze and Standby power saving functions when using the Intel Pentium II Processor. The default is Disabled **HDD Power Down**: HDD Standby timer can be set from 1 to 15 minute(s). **Doze Mode:** The "Doze" mode timer starts to count when no "PM events" have occurred.

**Suspend Mode**: This function works only when the Pentium II Processor is installed. The timer starts to count when "System Standby" mode timer is timed out and no "PM Events" are occurring. Valid range is from 1 minute up to 1 hour.

**VGA:** When set to On (default), any event occurring at a VGA port will awaken a system which has been powered down.

**LPT & COM:** When set to *On* (default), any event occurring at a COM(serial)/ LPT (printer) port will awaken a system which has been powered down.

**HDD & FDD**: When set to *On* (default), any event occurring at a hard or floppy drive port will awaken a system which has been powered down.

**DMA/master**: When set to *On* (default), any event occurring to the DMA controller will awaken a system which has been powered down.

**Modem Ring Resume**: When set to *Enabled*, any event occurring to the Modem Ring will awaken a system which has been powered down.

**RTC Alarm Resume**: When set to *Enable rta alarm resume,* you could set the date (of month) and timer (hh:mm:ss), any event occurring at will awaken a system which has been powered down.

### 4-5 PNP/PCI CONFIGURATION

The PNP/PCI configuration program is for the user to modify the PCI/ISA IRQ signals when various PCI/ISA cards are inserted in the PCI or ISA slots.

**WARNING** : Any misplacing IRQ could cause system can't pick out the rescouces.

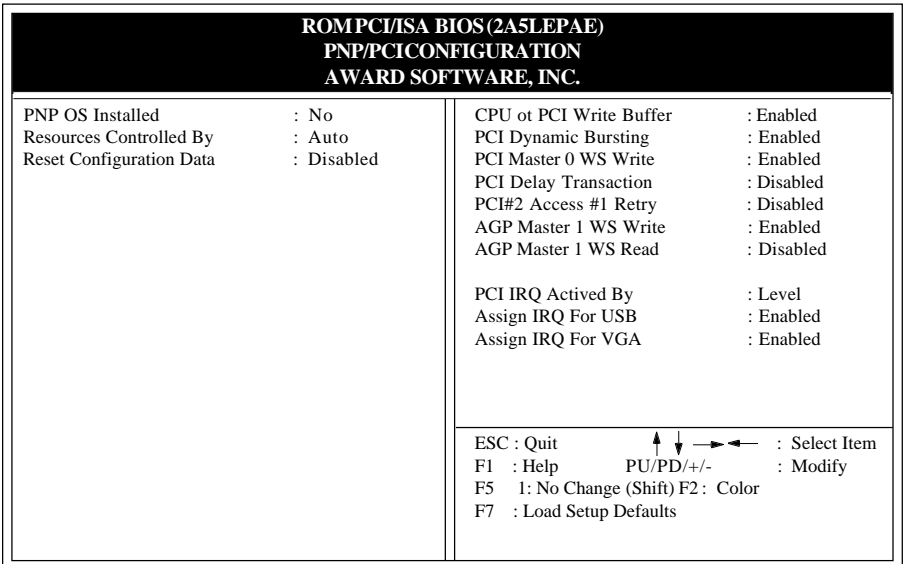

#### **Figure 4-6 PCI CONFIGURATION SETUP**

**PNP OS Installed**: Do you have a PNP OS installed on your system. The default is No.

- *Yes: Select if you are using a PNP OS*
- *No: Select if your OS does not support PNP.*

**Resources Controlled By:**The default value is Auto.

**Manual:** The field defines that the PNP Card's resource is controlled by manual. You can setup whether IRQ-X or DMA-X is assigned to PCI/ ISA PNP or Legacy ISA Cards.

**Auto:** If your ISA card and PCI card are all PNP cards. Set this field to "Auto". The BIOS will assign the interrupt resource automatically. **Reset Configuration Data:** The default value is Disabled.

**Disabled:** Normal Setting

**Enabled:** If you plug some Legacuy cards in the system and record into ESCD (Extended System Configuration Data). You can set this field to be Enabled and to clear ESCD at one time, when some Legacy cards are removed.

**CPU to PCI Write Buffer**: When enabled, up to four D words of data can be written to the PCI bus without interruting the CPU. When disabled, a write buffer is not used and the CPU read cycle will not be completed until the PCI bus signals that it is ready to receive the data.

The Choice: Enabled, Disabled.

**PCI Dynamic Bursting**: When Enabled, data transfers on the PCI bus, where possible, make use of the high-performance PCI bust protocol, in which graeater amounts of data are transferred at a single command.

The Choice: Enabled, Disabled.

**PCI Master 0 WS Write**: When Enabled, writes to the PCI bus are command with zero wait states.

The Choice: Enabled, Disabled.

**PCI Delay Transaction**: The chipset has an embedded 32-bit posted write buffer to support delay transactions cycles. Select Enabled to support compliance with PCI specification version 2.1.

The Choice: Enabled, Disabled.

**PCI #2 Access #1 Retry**: This item allows you enabled/disable the PCI #2 Access #1 Retry.

The Choice: Enabled, Disabled.

**Assign IRQ for USB**: This item allows the BIOS to assign an IRQ to the USB controller. If no USB devices are used in the system this can be set to "disabled" to free an IRQ for other device uses. The default is Enabled.

**Disabled**: Release IRQ for other device.

**Enabled**: Release IRQ for other device.

#### 4-6 INTEGRATED PERIPHERALS

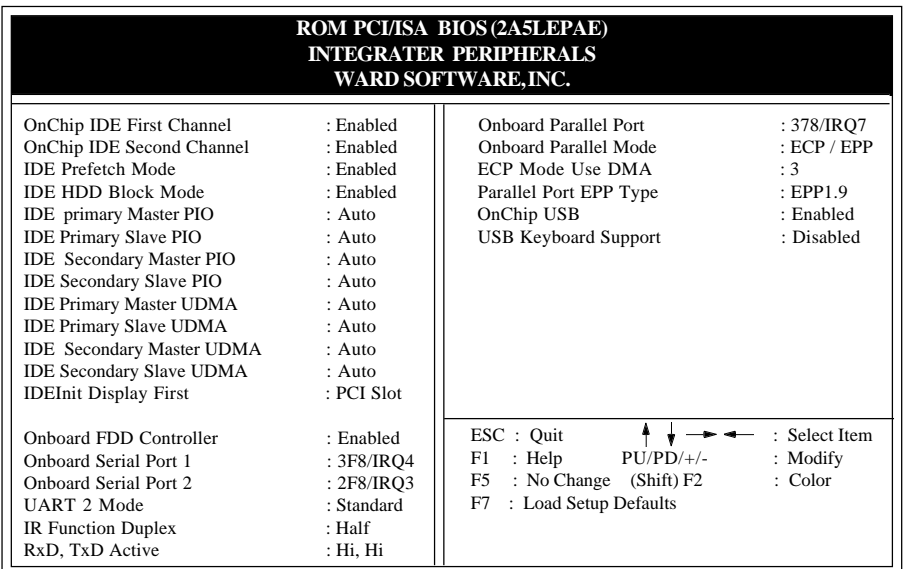

*Note: If you do not use the Onboard IDE connector, then you will need to set Onboard Primary PCI IDE: Disabled and Onboard Secondary PCI IDE: Disabled*

*Note: The Onboard PCI IDE cable should be equal to or less than 18 inches (45 cm.).*

**Onchip IDE First Channel**: The default value is Enabled.

*Enabled: Enables Onboard IDE primary port. Disabled: Disables Onboard IDE primary port.*

**Onchip IDE Second Channel**: The default is Enabled. *Enabled: Enables Onboard IDE secondary port. Disabled: Disables Onboard IDE secondary port.*

**IDE Prefetch Mode**: Enable prefetching for IDE drive interfaces that support its faster drive accesses. If uou are getting disk drive errors, change the setting to omit the drive interface where the errors occur. Depending on the configuration of your IDE subsystem, this field may not appear, and it does not appear when the Internal PCI/IDE field, above, is Disabled.

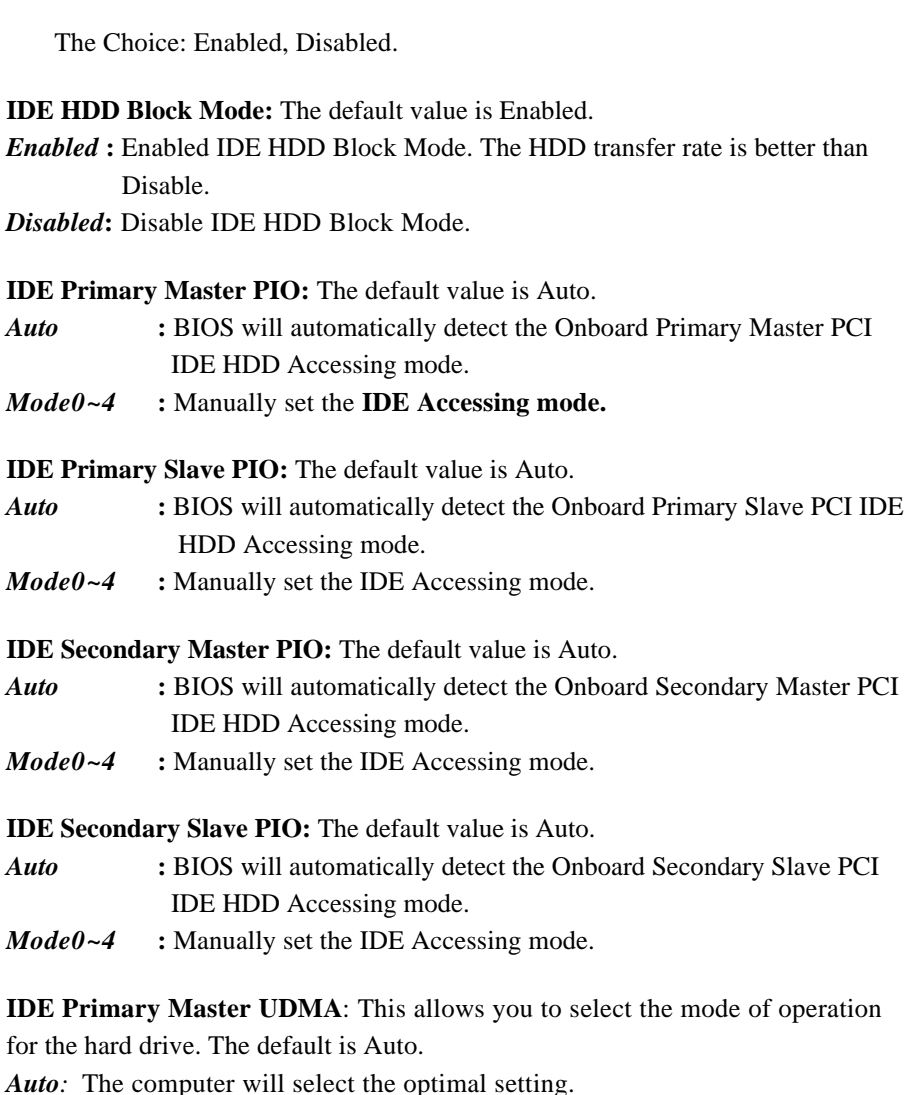

*Disabled:* The hard drive will run in normal mode.

**IDE Primary Slave UDMA**: This allows you to select the mode of operation for the hard drive. The default is Auto.

Auto: The computer will select the optimal setting.

*Disabled:* The hard drive will run in normal mode.

#### **EP-MVP3G-M/2/5 BIOS**

**IDE Secondary Master UDMA**: This allows you to select the mode of operation for the hard drive. The default is Auto.

*Auto* **:** The computer will select the optimal setting.

*Disabled* : The hard drive will run in normal mode.

**IDE Secondary Slave UDMA**: This allows you to select the mode of operation for the hard drive. The default is Auto.

- *Auto* **:** The computer will select the optimal setting.
- *Disabled* **:** The hard drive will run in normal mode.

**Init Display First:** If two video cards are used (1 AGP and 1 PCI) this specifies which one will be the primary display adapter. The default is PCI Slot.

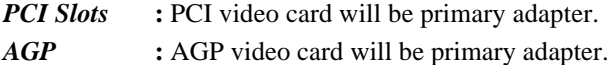

**Onboard FDC Controller:** The default value is Enabled.

- *Enabled* **:** Enable the Onboard floppy drive interface controller.
- *Disabled* : Disable the Onboard floppy drive interface controller, When using On-card ISA FDC's controller.

**Onboard Serial Port 1:** This field allows the user to sellect the serial port. The default value is 3F8H/IRQ4.

*COM1***:** Enable Onboard Serial port 1 and address is 3F8H/IRQ4.

*COM2***:** Enable Onboard Serial port 1 and address is 2F8H/IRQ3.

*COM3***:** Enable Onboard Serial port 1 and address is 3E8H/IRQ4.

*COM4***:** Enable Onboard Serial port 1 and address is 2E8H/IRQ3.

*Disabled***:** Disable Onboard Serial port 1.

**Onboard Serial Port 2:** This field allows the user to sellect the serial port. The default value is 2F8H/IRQ3.

*COM1***:** Enable Onboard Serial port 2 and address is 3F8H/IRQ4.

*COM2***:** Enable Onboard Serial port 2 and address is 2F8H/IRQ3.

*COM3***:** Enable Onboard Serial port 2 and address is 3E8H/IRQ4.

*COM4***:** Enable Onboard Serial port 2 and address is 2E8H/IRQ3.

*Disabled***:** Disable Onboard Serial port 2.

#### **BIOS EP-MVP3G-M/2/5**

**UART 2 Mode:**The default value is standard. This field allows the User to select the COM2 port that can support a serial Infrared Interface. **Standard:** Support a Serial Infrared Interface IrDA. **HPSIR:** Support a HP Serial Infrared Interface format. **ASKIR:** Support a Sharp Serial Infrared Interface format.

**IR Function Duplex:** This item allows you to select the IR function when you select the UART2 Mode is ASKIR. The Choice: Half, Full.

**RxD, TxD Active:** This item configures the receive and transmit signals generated form the IR port. The default is Hi Hi. The Choice: Hi Hi, Hi Lo, Lo Hi, and Lo Lo.

**Onboard Parallel port:** This field allows the user to sellect the LPT port. The default value is 378H/IRQ7.

- *378H* **:** Enable Onboard LPT port and address is 378H and IRQ7
- *278H* **:** Enable Onboard LPT port and address is 278H and IRQ5.
- *3BCH* **:** Enable Onboard LPT port and address is 3BCH and IRQ7.
- *Disabled* **:** Disable Onboard LPT port.

#### *Note***: Parallel Port address is 378H/3BCH that selects the rounting of IRQ7 for LPT1.**

**Parallel Port address is 278H that selects the rounting of IRQ5 for LPT1.**

**Onboard Parallel Mode:** This field allows the user to sellect the parallel port mode. The default value is ECP+EPP.

*Normal* **:** Standard mode. IBM PC/AT Compatible bidirectional parallel port.

- *EPP* **:** Enhanced Parallel Port mode.
- *ECP* **:** Extended Capability Port mode.
- *EPP+ECP* **:** ECP Mode & EPP Mode.

**ECP Mode USE DMA:** This field allows the user to sellect DMA1 or DMA3 for the ECP mode. The default value is DMA3.

- *DMA1* : The filed selects the rounting of DMA1 for the ECP mode.
- *DMA3* : The filed selects the rounting of DMA3 for the ECP mode.

#### **EP-MVP3G-M/2/5 BIOS**

**Parallel Port EPP Type:** This item allows you to determine the IR transfer mode of onboard I/O chip.

The Choice: EPP1.9, EPP1.7.

**USB Keyboard Support**: The controls the activation status of an optional USB Keyboard that may ne attached. The default is disabled.

*Enabled***:** Enable USB keyboard support.

*Disabled***:** Disabled USB keyboard support.

#### 4-7 LOAD SETUP DEFAULTS

The "**LOAD SETUP DEFAULTS**" function loads the system default data directly from ROM and initializes the associated hardware properly. This function will be necessary only when the system CMOS data is corrupted.

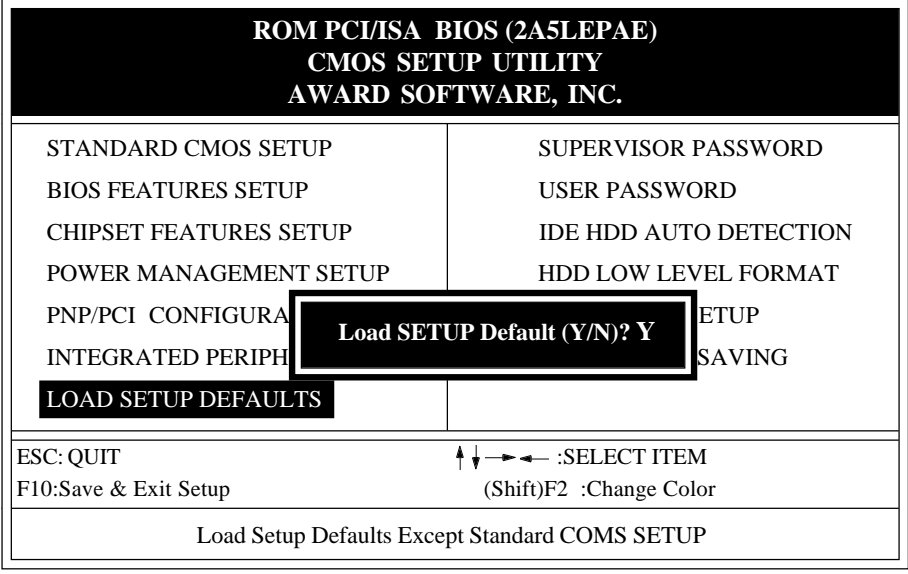

#### **Figure 4-8 LOAD SETUP DEFAULT**

#### 4-8 CHANGE SUPERVISOR or USER PASSWORD

To change the password, choose the "**SUPERVISOR PASSWORD or USER PASS-WORD** " option from the **CMOS SETUP UTILITY** menu and press [Enter].

**NOTE** : Either "**Setup**" or "**System**" must be selected in the "**Security Option**" of the **BIOS FEATURES SETUP** menu (Refer to Figure 3-3 for the details).

1. If CMOS is corrupted or the option is not used, a default password stored in the ROM will be used. The screen will display the following message:

Enter Password:

Press the [Enter] key to continue after proper password is given.

2. If CMOS is corrupted or the option was used earlier and the user wish to change default password, the **SETUP UTILITY** will display a message and ask for a confirmation.

#### Confirm Password:

3. After pressing the [Enter] key (ROM password if the option was not used) or current password (user-defined password), the user can change the password and store new one in CMOS RAM. A maximum of 8 characters can be entered.

#### 4-9 IDE HDD AUTO DETECTION

The "IDE HDD AUTO DETECTION" utility is a very useful tool especially when you do not know which kind of hard disk type you are using. You can use this utility to detect the correct disk type installed in the system automatically. **But now** you can set **HARD DISK TYPE** to **Auto** in the **STANDARD CMOS SETUP**. You do not need the "IDE HDD AUTO DETECTION" utility. The BIOS will Auto-detect the hard disk size and model on display during POST.

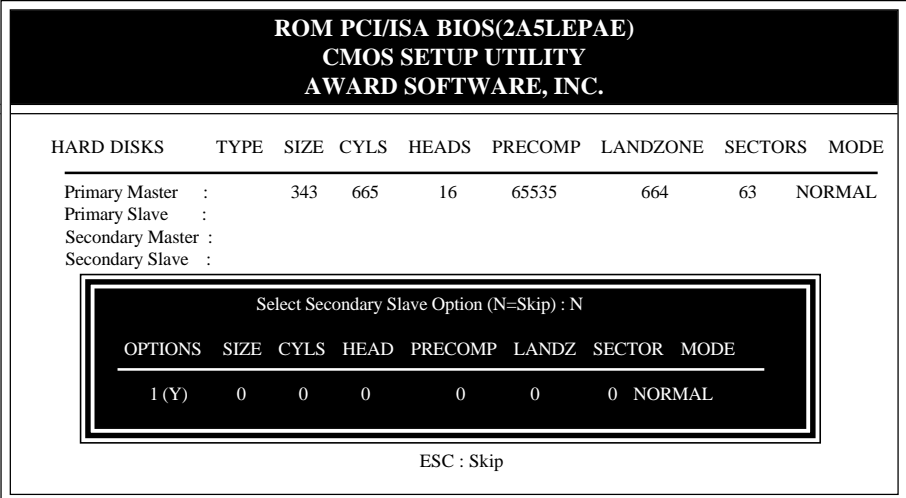

#### **Figure 4-9 IDE HDD AUTO DETECTION**

#### **NOTE: HDD Modes**

The Award BIOS supports 3 HDD modes : NORMAL, LBA and LARGE NORMAL mode.

Generic access mode that is neither the BIOS nor the IDE controller will make transformations during accessing.

The maximum nunbers of cylinders, head & sectors for NORMAL mode are 1024, 16 and 63.

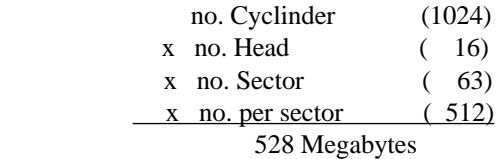

 If an user sets the HDD to NORMAL mode, the maximum accessible HDD size will be 528 Megabytes even though its physical size may be greater than that!

**LBA (Logical Block Addressing) mode:** This is a new HDD accessing method to overcome the 528 Megabyte bottleneck.

The number of cylinders, heads and sectors shown in the setup may not be the number physically contained in the HDD.

During the HDD accessing, the IDE controller will transform the logical address described by sector, head and cylinder into its own physical address inside the HDD. The maximum HDD size supported by LBA mode is 8.4 Gigabytes which is

obtained by the following formula:

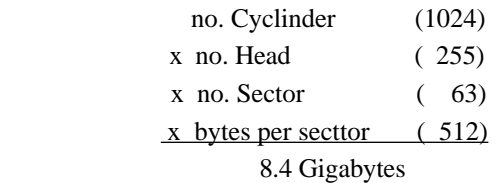

**LARGE mode:** This is an extended HDD access mode supported by Award Software. Some IDE HDDs contain more than 1024 cylinders without LBA support (in some cases, user does not want LBA). The Award BIOS provides another alternative to support these kinds of LARGE mode:

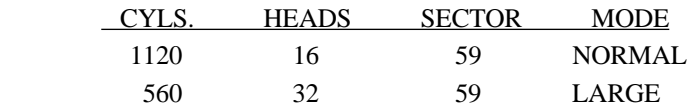

BIOS tricks DOS (or other OS) that the number of cylinders is less than 1024 by dividing it by 2. At the same time, the number of heads is multiplied by 2. A reverse transformation process will be made inside INT 12h in order to access the right HDD address

Maximum HDD size:

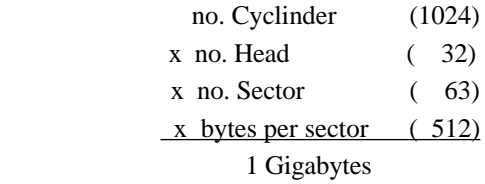

#### **Note**:

To support LBA or LARGE mode of HDDs, there must be some softwares involved. All softwares are located in the Award HDD Service Routine (1NT 13h). It may fail to access a HDD with LBA (LARGE) mode selected if you are running under on Operating System which replaces the whole 1NT 13h. UNIX operating systems do not support either LBA or LARGE and must utilize the Standard mode. UNIX can support drives larger than 528MB.

## 4-10 SAVE & EXIT SETUP

The "**SAVE & EXIT SETUP**" option will bring you back to boot up procedure with all the changes you just recorded in the CMOS RAM.

## 4-11 EXIT WITHOUT SAVING

The "**EXIT WITHOUT SAVING**" option will bring you back to normal boot up procedure without saving any data into CMOS RAM. All old data in the CMOS will not be destroyed.

## Page Left Blank

## Appendix A

### A-1 MEMORY MAP

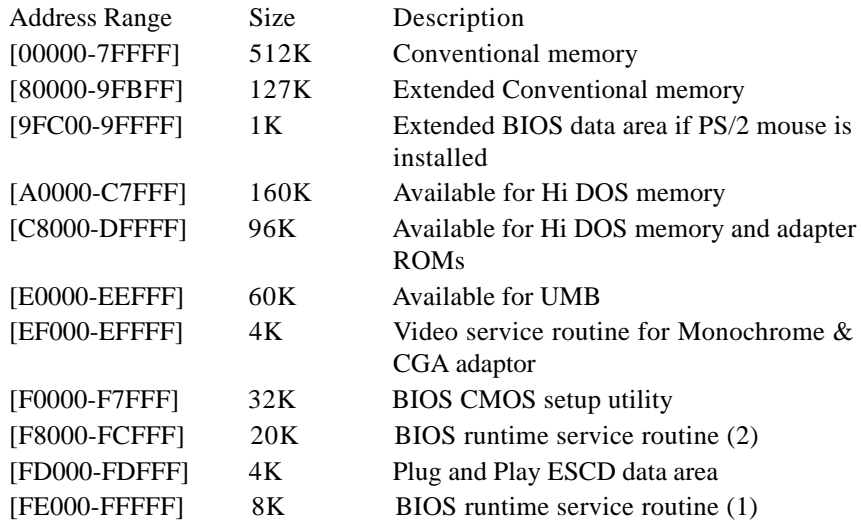

#### A-2 I/O MAP

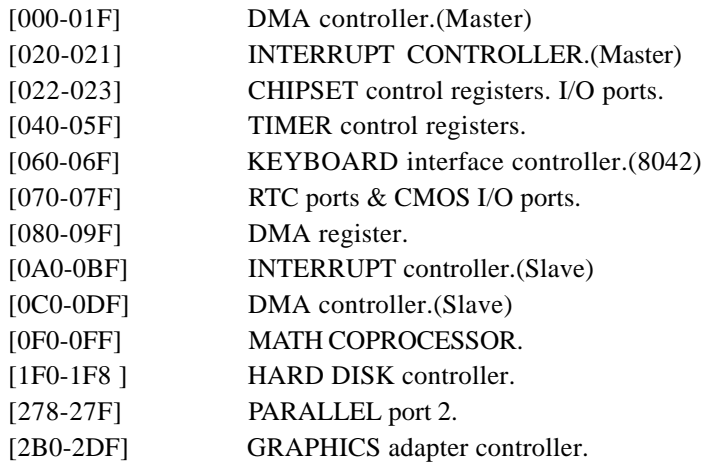

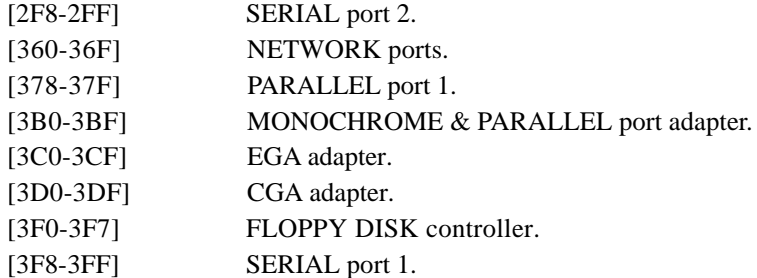

#### A-3 TIMER & DMA CHANNELS MAP

#### TIMER MAP:

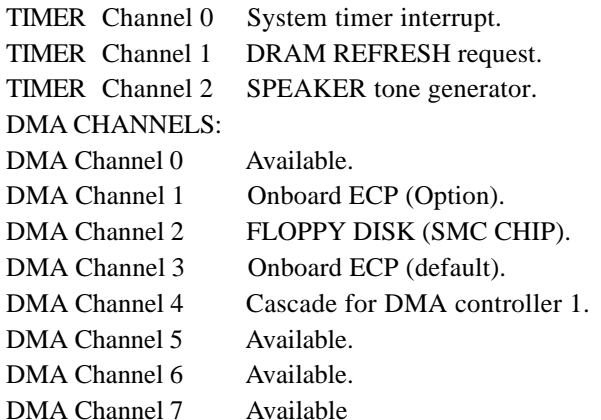

#### A-4 INTERRUPT MAP

#### NMI :

Parity check error.

IRQ (H/W):

- 0 System TIMER interrupt from TIMER 0.
- 1 KEYBOARD output buffer full.
- 2 Cascade for IRQ 8-15.
- 3 SERIAL port 2.
- 4 SERIAL port 1.
- 5 PARALLEL port 2.
- 6 FLOPPY DISK (SMC CHIP).
- 7 PARALLEL port 1.
- 8 RTC clock.
- 9 Available.
- 10 Available.
- 11 Available.
- 12 PS/2 Mouse.
- 13 MATH coprocessor.
- 14 Onboard HARD DISK (IDE1) channel.
- 15 Onboard HARD DISK (IDE1) channel.

#### A-5 RTC & CMOS RAM MAP

RTC & CMOS:

- 00 Seconds.
- 01 Second alarm.
- 02 Minutes.
- 03 Minutes alarm.
- 04 Hours.
- 05 Hours alarm.
- 06 Day of week.
- 07 Day of month.
- 08 Month.
- 09 Year.
- 0A Status register A.
- 0B Status register B.
- 0C Status register C.
- 0D Status register D.
- 0E Diagnostic status byte.
- 0F Shutdown byte.
- 10 FLOPPY DISK drive type byte.
- 11 Reserve.
- 12 HARD DISK type byte.
- 13 Reserve.
- 14 Equipment type.
- 15 Base memory low byte.
- 16 Base memory high byte.
- 17 Extension memory low byte.
- 18 Extension memory high byte.
- 19-2d
- 2E-2F
- 30 Reserved for extension memory low byte.
- 31 Reserved for extension memory high byte.
- 32 DATE CENTURY byte.
- 33 INFORMATION FLAG.
- 34-3F Reserve.
- 40-7F Reserved for CHIPSET SETTING DATA.

## Appendix B

### B-1 POST CODES

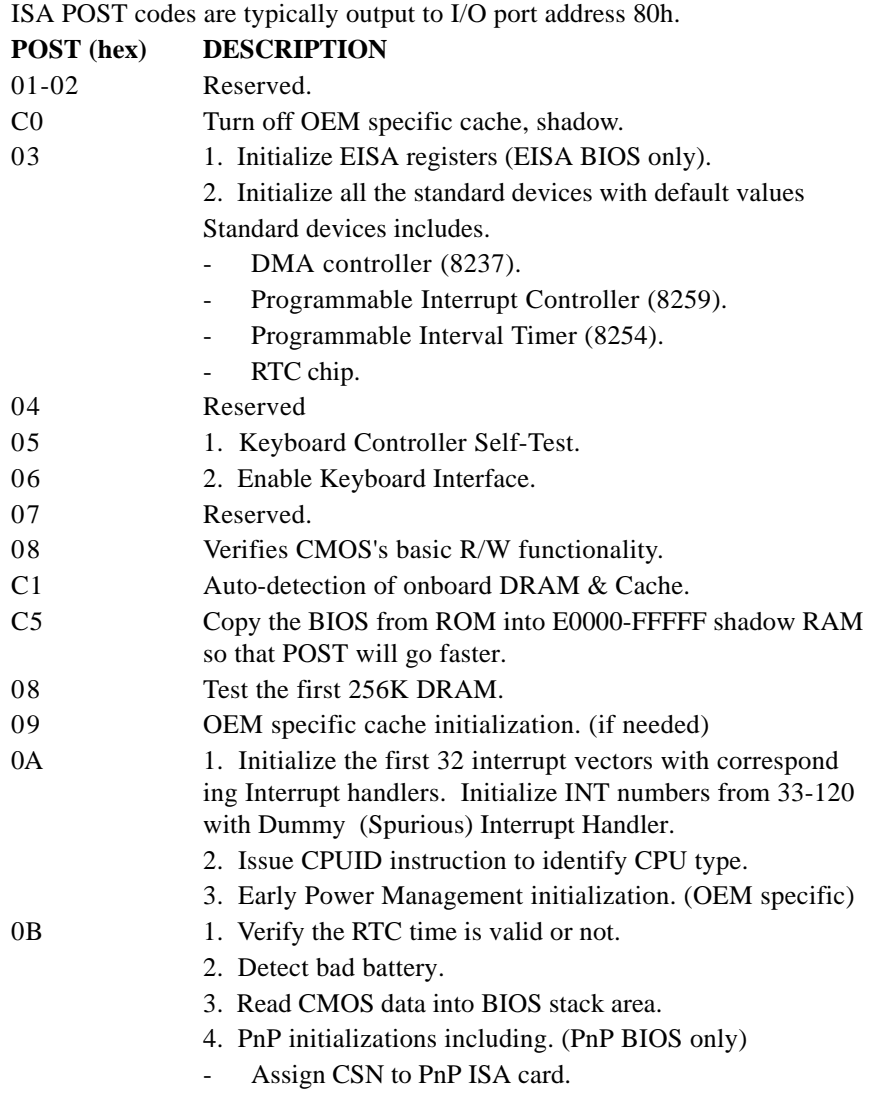

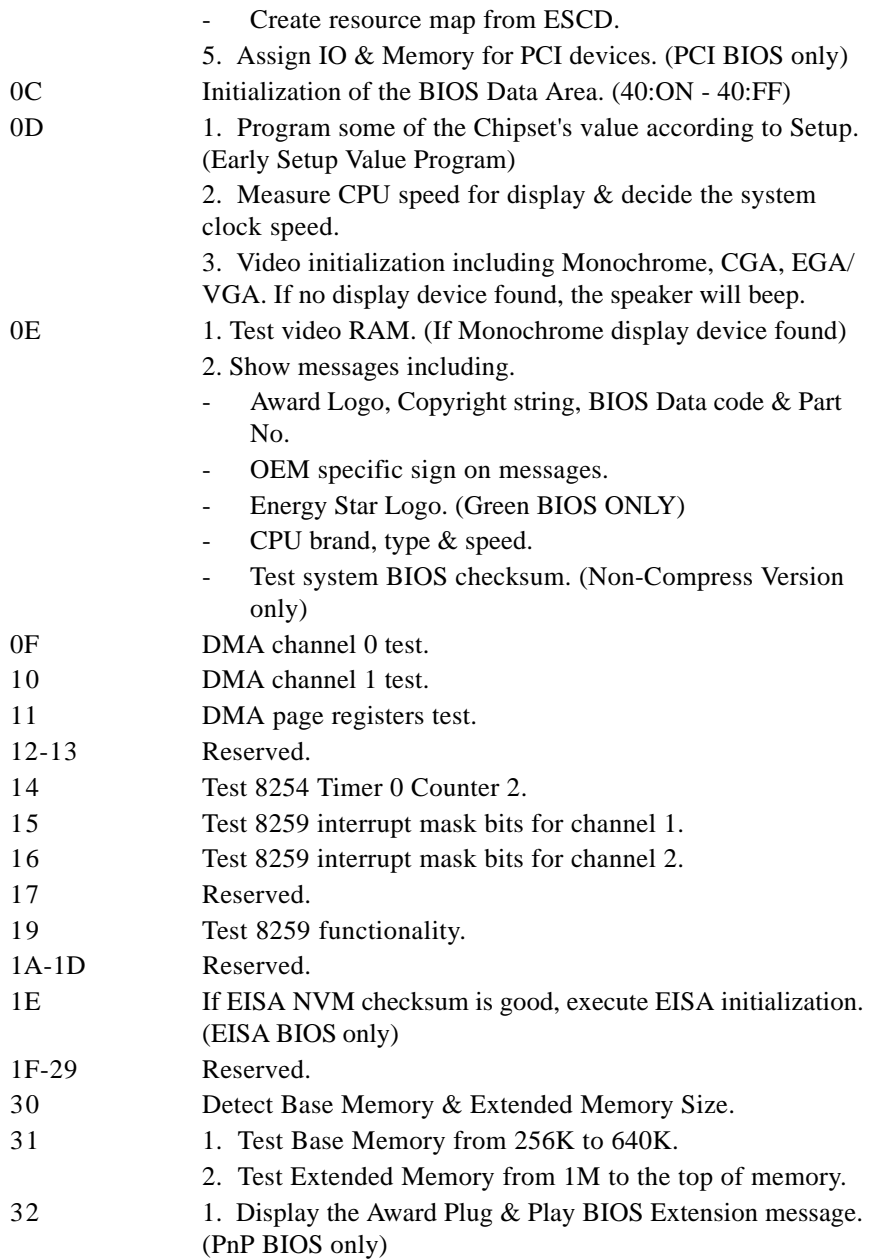

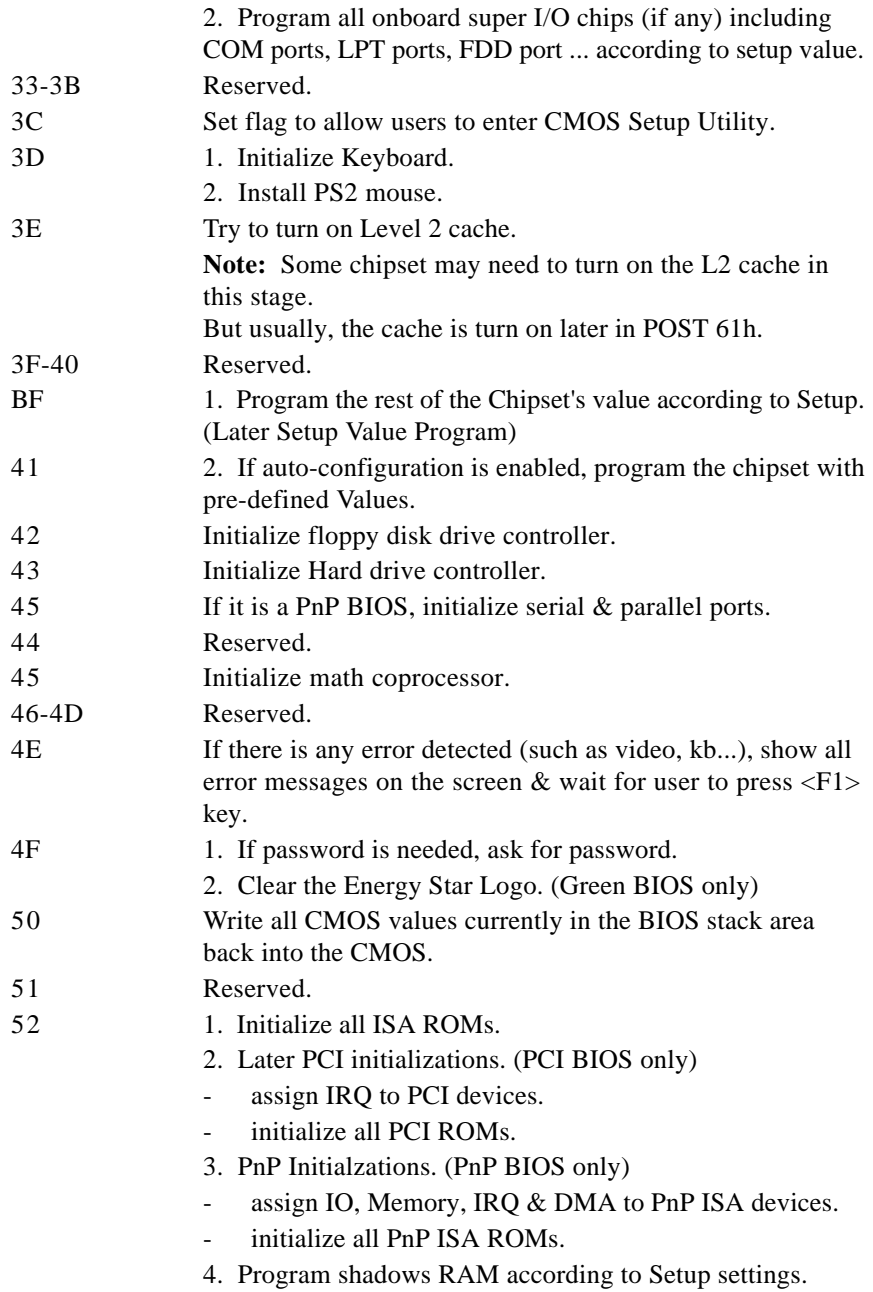

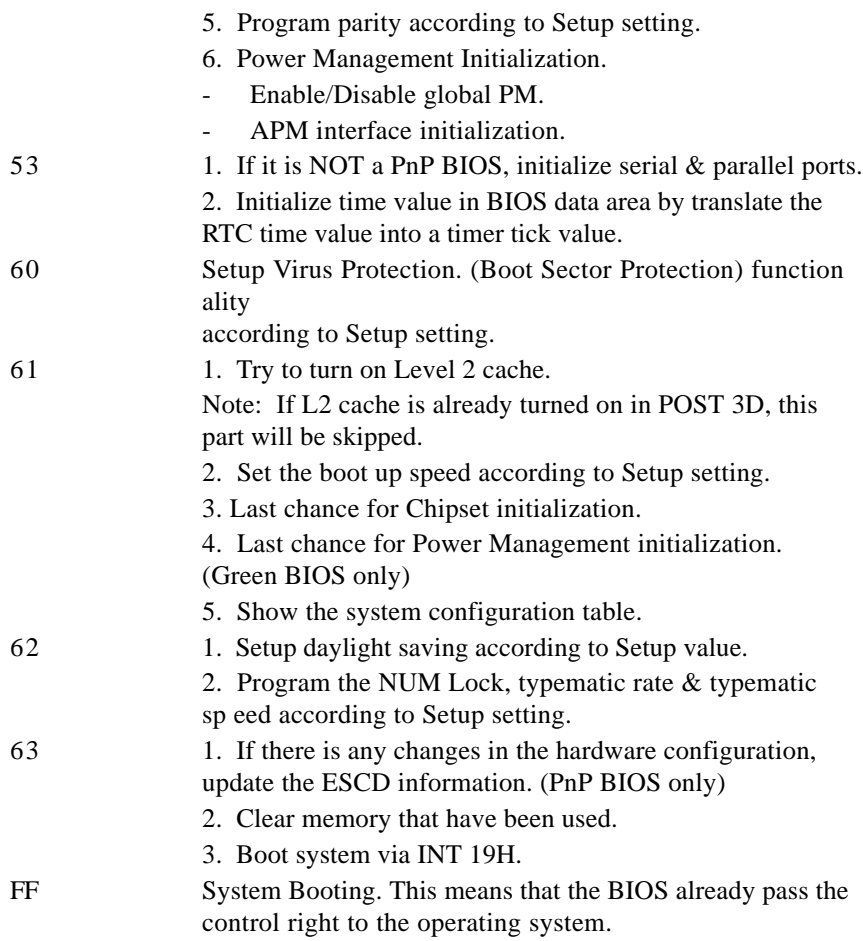

#### B-2 Unexpected Errors:

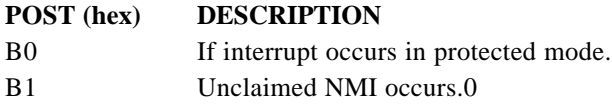